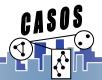

## Trails and Networks: Loom; Going from Trails to Networks and Networks to Trails

Mihovil Bartulovic mbartulovic@cmu.edu

Dr. Kathleen M. Carley kathleen.carley@cs.cmu.edu

IST institute for SOFTWARE RESEARCH

**Carnegie Mellon** 

Center for Computational Analysis of Social and Organizational Systems http://www.casos.cs.cmu.edu/

# Carnegie Mellon

## **Overview**

- What is a trail?
- How do we get trail data?
  - Characterize trail as network data
- Trails and Loom
  - Visualization
  - Networks from trails
  - Finding similar trails

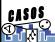

June 2019

CASOS Summer Institute 2019

\_\_\_\_2

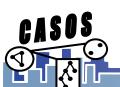

Carnegie Mellon
IST institute for SOFTWARE RESEARCH

## What is a Trail?

- A trail is a trace of the movement of something over time
- For example, the movement of an attachment through a series of email communications creates a trail
- What are some other examples of trails?
  - People moving from place to place geospatial trails
  - Twitter hashtags

\_

CASUS Pikit

June 2019

**CASOS Summer Institute 2019** 

3

# Carnegie Mellon

# **Geospatial Trails**

- Usually geospatial trails represent agents travelling in continuous space and time.
- Network data: discrete node and discrete time.

Continuous space Discrete location node

Vs

Continuous time Discrete time

CASOS

June 2019

CASOS Summer Institute 2019

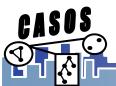

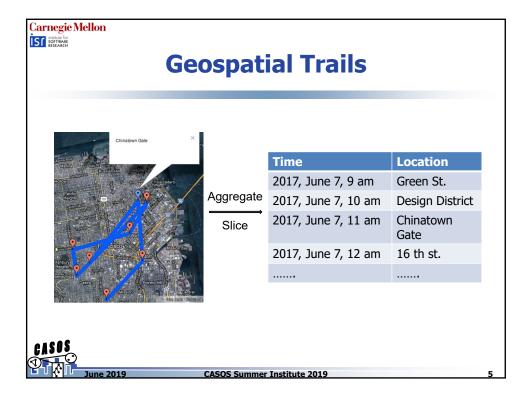

## **Trails visualization**

- ORA Over-time visualizer
  - Benefit: Can see changes in network structure over time
  - Drawback: For sparse trail data, not very effective
- ORA GIS Visualizer
  - Benefit: Can see the spatial distribution of trails
  - Drawback: Lose the temporal information
- Loom
  - Benefit: Can see the temporal distribution and the places travelled to
  - Drawback: Spatial distances, where they exist, are not preserved

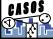

June 2019

**CASOS Summer Institute 2019** 

CASOS

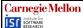

## What we'll do

- Import a "DynamicMetaNetwork" with spatial information
- Visualization
  - Understand the benefits and drawbacks of different visualizations of trail data
    - ORA Over-time visualizer
    - ORA GIS visualizer
    - Loom
- Finding Similar trails
  - Use Loom to cluster trails
- Obtain networks from trails

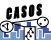

June 2019

**CASOS Summer Institute 2019** 

7

# Carnegie Mellon

# Import a dynamic meta-network

- Same as importing a regular meta-network
  - Drag-and-drop
  - File->Open Meta Network
- Import TrailsDataset.xml

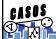

June 2019

**CASOS Summer Institute 2019** 

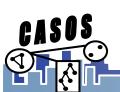

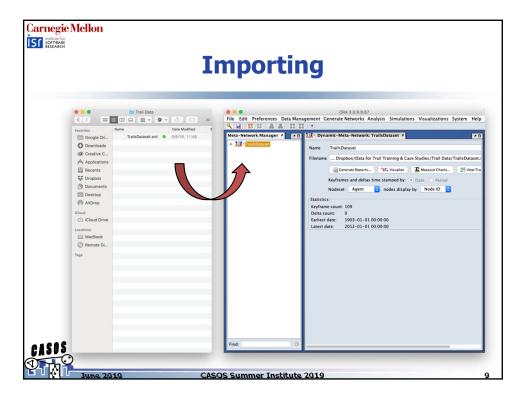

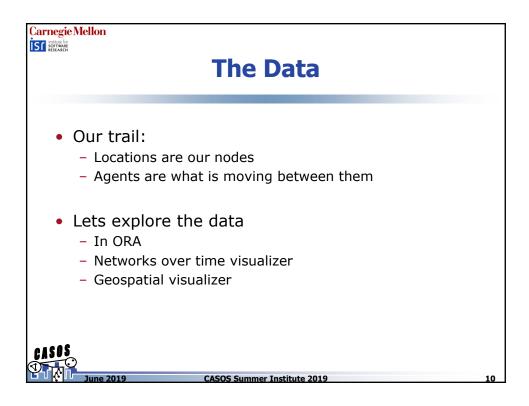

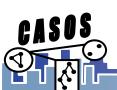

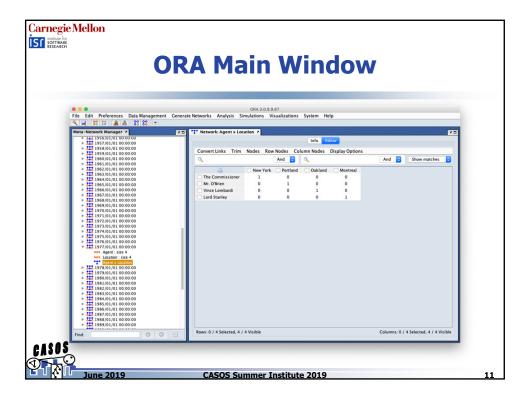

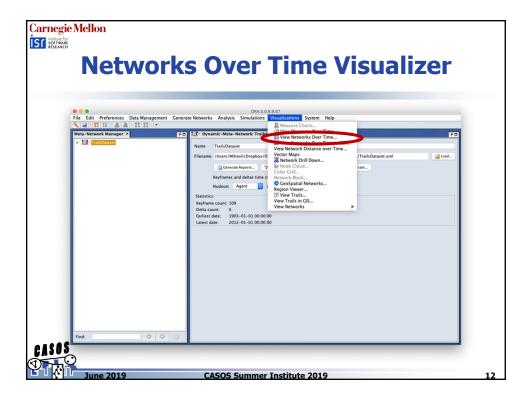

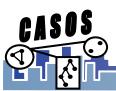

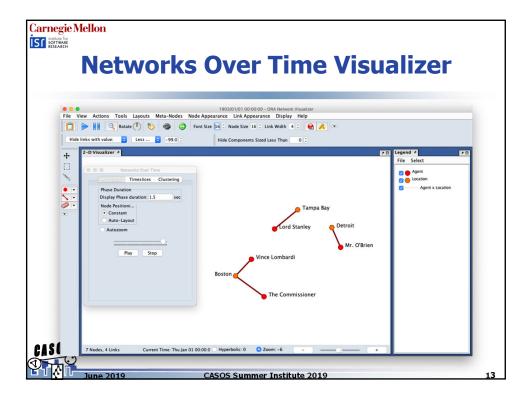

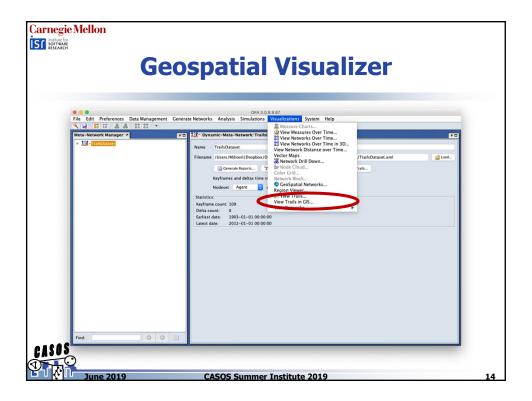

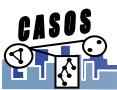

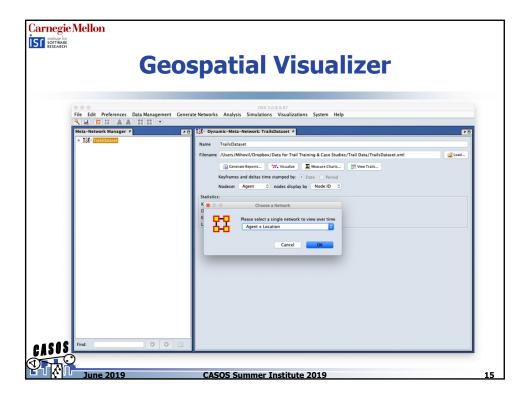

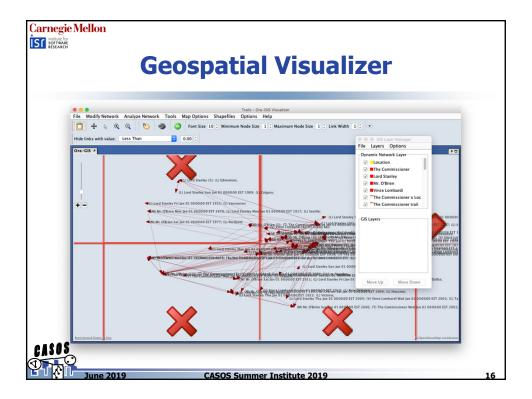

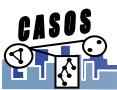

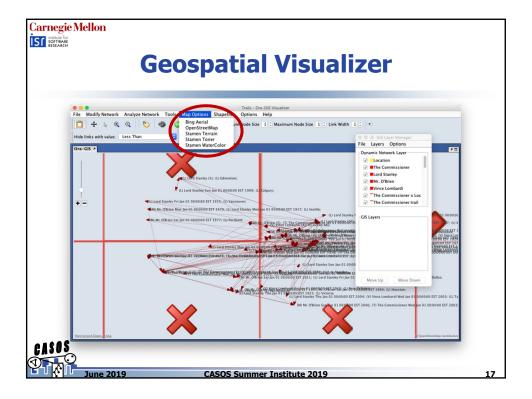

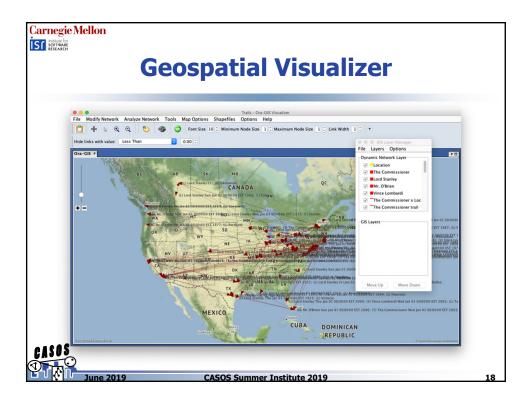

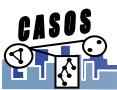

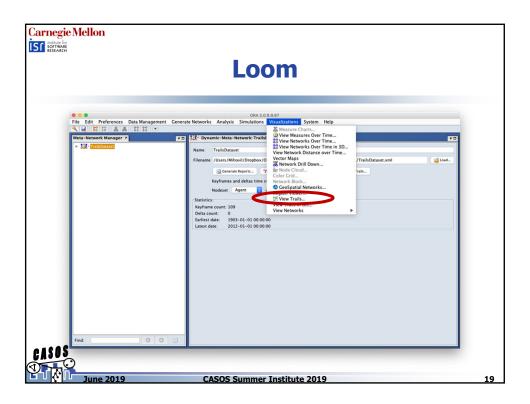

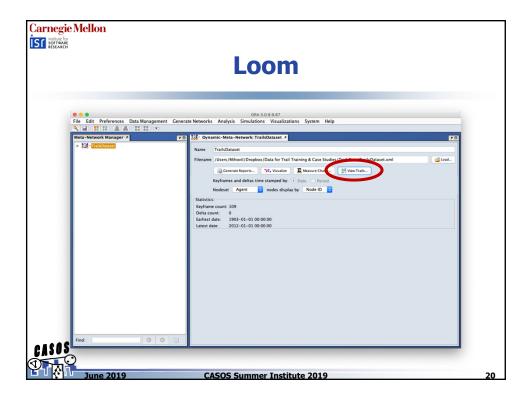

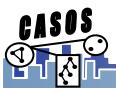

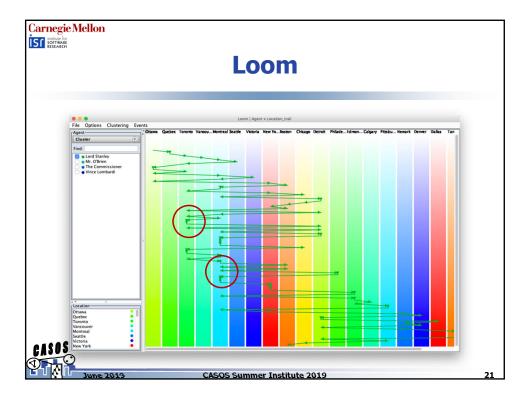

## **Trails and Loom**

- Visualization over time is hard
  - State of the art revolves around animation
  - Loom allows us to visualize trails over time in a static, understandable environment
- Trails may have similar patterns, but these are difficult to observe
  - Loom allows us to cluster similar trails together
- We can get networks from trails, for example, who is connected by the given attachment?
  - Loom allows us to easily export such networks to ORA

June 2019

CASOS Summer Institute 2019

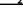

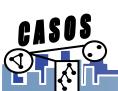

## What we'll do

- Import a "DynamicMetaNetwork" with spatial information
- Visualization
  - Understand the benefits and drawbacks of different visualizations of trail data
    - ORA Over-time visualizer
    - ORA GIS visualizer
    - Loom
- Finding Similar trails
  - Use Loom to cluster trails
- Obtain networks from trails

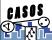

June 2019

**CASOS Summer Institute 2019** 

23

# Why are we interested in trails and trail clustering? - Gain information by analyzing agents across space and time together. - Interested in grouping agents that display same behavior across time. E.g. visit the same locations across time.

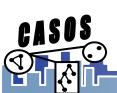

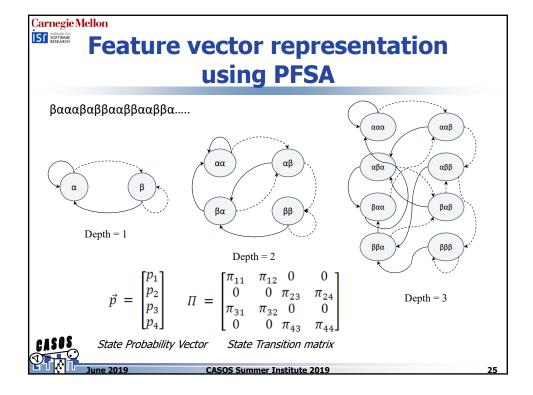

# **Clustering of Trails using PFSA**

- Each trail is now represented by a numerical feature vector, the state probability vector of the derived PFSA (the model of the generative process).
- To look at joint spatiotemporal behavior we now cluster the agent trails based on their feature vectors.
- This is done using a two step process.
  - A coarse clustering step: Trails are initially grouped coarsely according to the locations visited, irrespective of the frequency of the visits.
  - A cluster refining step: The coarse clusters are each then clustered using agglomerative clustering to derive groups of trails which visit "similar" locations with "similar" frequencies.

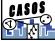

June 2019

**CASOS Summer Institute 2019** 

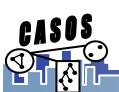

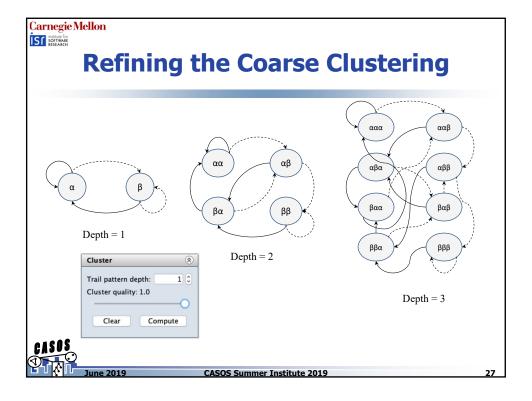

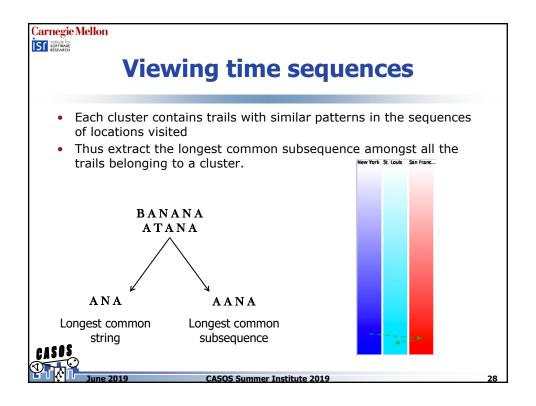

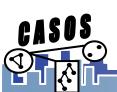

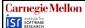

#### What we'll do

- Import a "DynamicMetaNetwork" with spatial information
- Understand the benefits and drawbacks of different visualizations of trail data
  - ORA Over-time visualizer
  - ORA GIS visualizer
  - Loom
- Use Loom to cluster similar trails
  - The high level concept
  - The details
- Obtain networks from trails

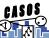

June 2019

**CASOS Summer Institute 2019** 

20

# Carnegie Mellon

# **Generating Networks from Trails**

 We can better understand how different cities relate via championships by getting networks out of them

What we'll do

- Generate the networks
- View them in ORA
- Use ORA Network Visualizer

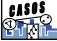

June 2019

**CASOS Summer Institute 2019** 

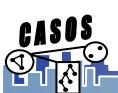

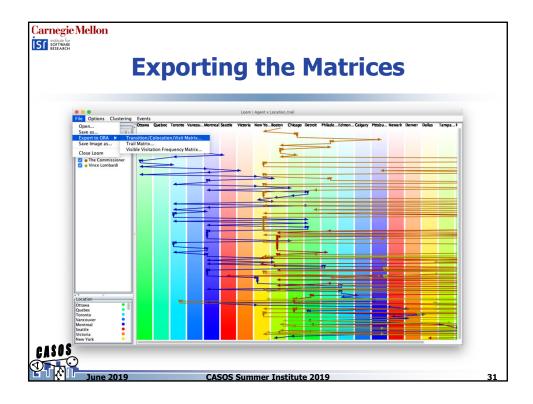

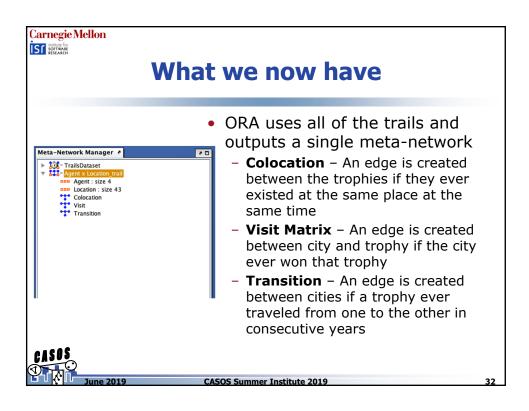

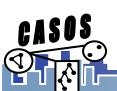

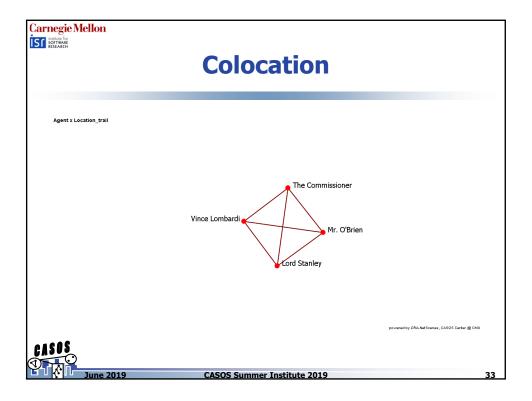

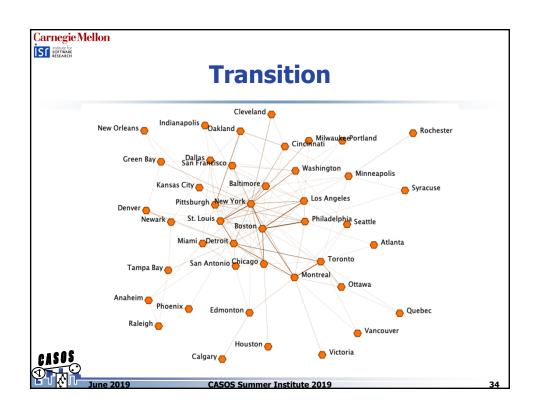

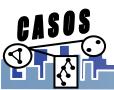

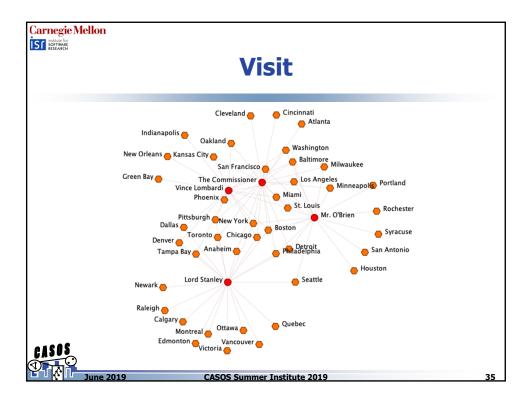

## **Summary**

- We discussed what a trail was a trace of the movement of something through a network over time
- We used an example dataset and looked at trail data three different ways – in the Networks Over Time visualizer, the GIS visualizer and Loom
- We talked about how to find similar trails in Loom
- We looked at how we can get new, interested networks out of our trail data

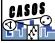

June 2019

CASOS Summer Institute 2019

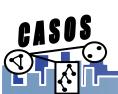